取引所 FX

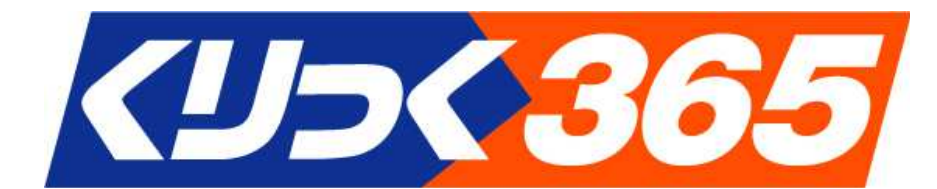

# お取引のガイド

# ☆ 岡安商事株式会社

「くりっく 365」は、株式会社東京金融取引所の登録商標であり、 同取引所が上場している取引所為替証拠金取引の愛称です。

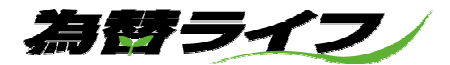

# リスクについて

お取引を開始するに際しては、「取引所為替証拠金取引説明書」、「取引要綱」、「為替証拠金取引口座 設定約諾書」、「お取引のガイド」(本ガイド)、「取引所為替証拠金取引約款」等をお読みの上、取引の 内容や仕組み、リスクについては十分ご理解の上ご自身の判断でお取引ください。

#### 価格変動リスク

L

取引対象である通貨の価格の変動により損失が生じることがあります。

さらに、取引金額がその取引について顧客が預託すべき証拠金の額に比して大きいため、相場の状 況によっては差し入れた証拠金以上の損失が発生する可能性があります。

#### コンバージョンリスク

 クロスカレンシー取引においては、決済が当該通貨ではなく、円貨でなされることから、決済時に 当該通貨の為替リスクの他に円との為替リスクがあります(コンバージョンリスク)。

#### 金利変動リスク

取引対象である通貨の金利が変動すること等により、保有するポジションのスワップポイントの受 取額が減少、または支払額が増加する可能性があります。ポジションを構成する2国間の金利水準が 逆転した場合等には、それまでスワップポイントを受取っていたポジションで支払いが発生する可能 性もあります。

また、一部の通貨においては、外国為替市場における当該通貨の需給関係等の影響を受けて、金利 変動によらずに、スワップポイントの増減や受払いの逆転が生じたり、場合によっては、金利の高い 方の通貨の買いポジションでスワップポイントの支払いが生じる可能性があります。

#### 流動性リスク

「くりっく365」では、マーケットメイカーが買呼び値及び売呼び値を提示し、それに対して投 資家がヒットをして取引が成立する方式を取っています。そのため、状況(天変地異、戦争、政変あ るいは為替相場の激変等)によって、マーケットメイカーによる買呼び値や売呼び値の安定的、連続 的な提示が不可能または困難となることがあり、その結果、想定する価格で取引ができないなど、投 資家にとって不測の損失が生じる可能性があります。

また、一部の通貨において母国市場等の休業の場合には臨時に休場することがあります。更に、当 該国の為替政策・規制による他通貨との交換停止や外国為替市場の閉鎖の措置がなされるなどの特殊 な状況が生じた場合には、特定の通貨ペアの取引が不能となる可能性もあります。

 なお、平常時においても流動性の低い通貨の取引を行う場合には、希望する価格での取引ができな いなどの不利益を被る可能性があります。

#### 信用リスク

「くりっく365」においては、投資家の取引を受託する「くりっく365」取扱会社に対し取引 所が取引の相手方となる「清算制度」を導入しており、投資家の証拠金は、全額取引所が分別管理し ているため、原則として全て保全されます。しかし、「くりっく365」取扱会社の信用状況の変化 等により支払いが滞ったり、取扱会社が破綻した場合には、返還手続きが完了するまでの間に時間が かかったり、その他の不測の損失を被る可能性があります。

#### システム障害リスク

取引所及び当社のシステム、または投資家、取扱会社、取引所の間を結ぶ通信回線等に障害が発生 した場合等には、相場情報等の配信、注文発注・執行等が遅延したり、不可能になることがあり、そ の結果、不測の損失を被る可能性があります。

#### 税制・法律等の変更リスク

税制・法律またはその解釈等が将来変更され、実質的に不利益な影響を受ける可能性があります。

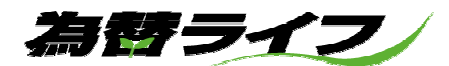

# 目次

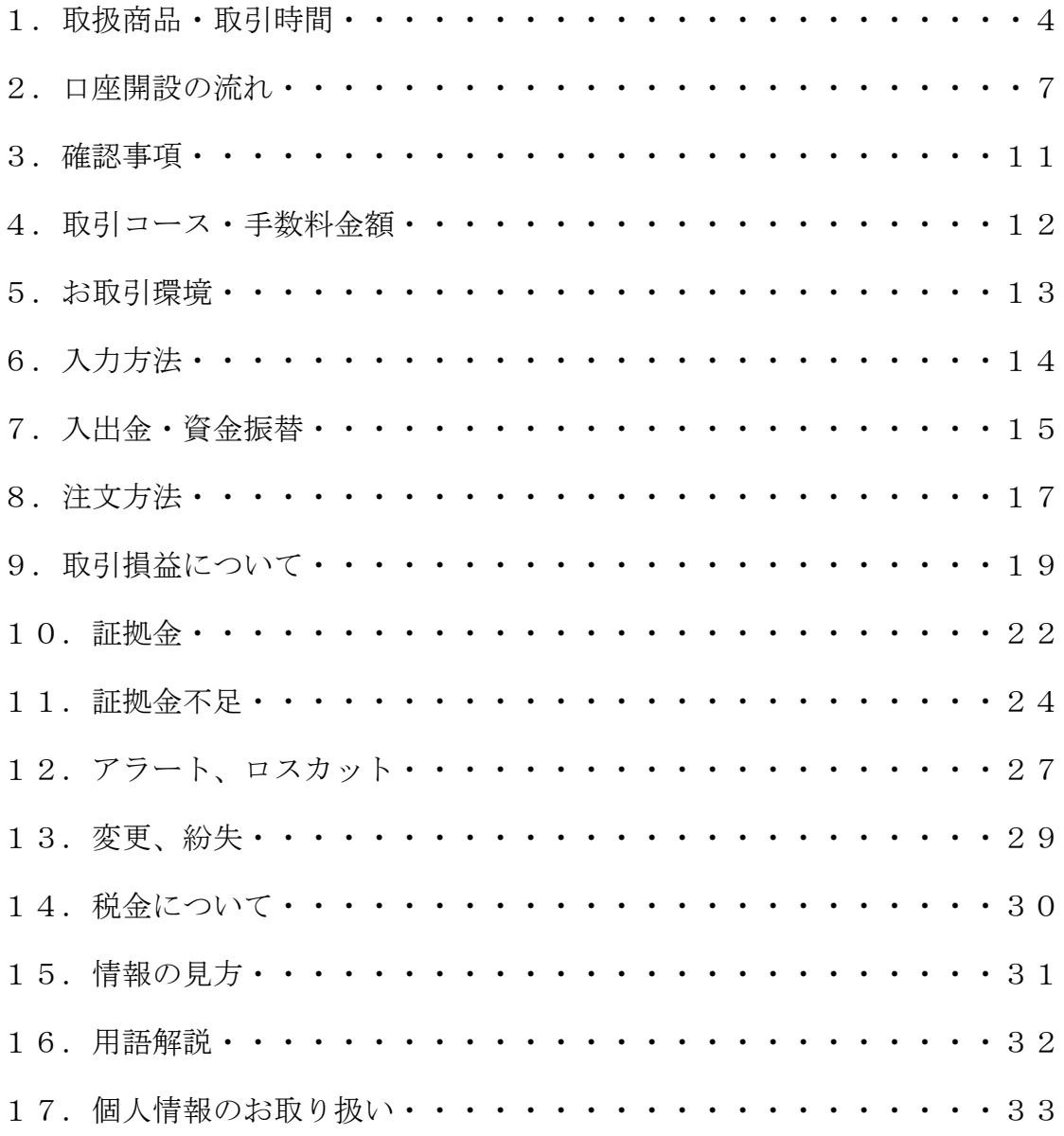

お取引は、ご自身の資産状況、取引のリスク等をご考慮いただいた上でお願い致します。

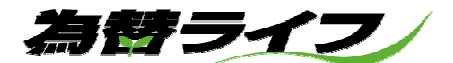

# 1 取扱商品・取引時間

# 取扱通貨ペアの概要

L

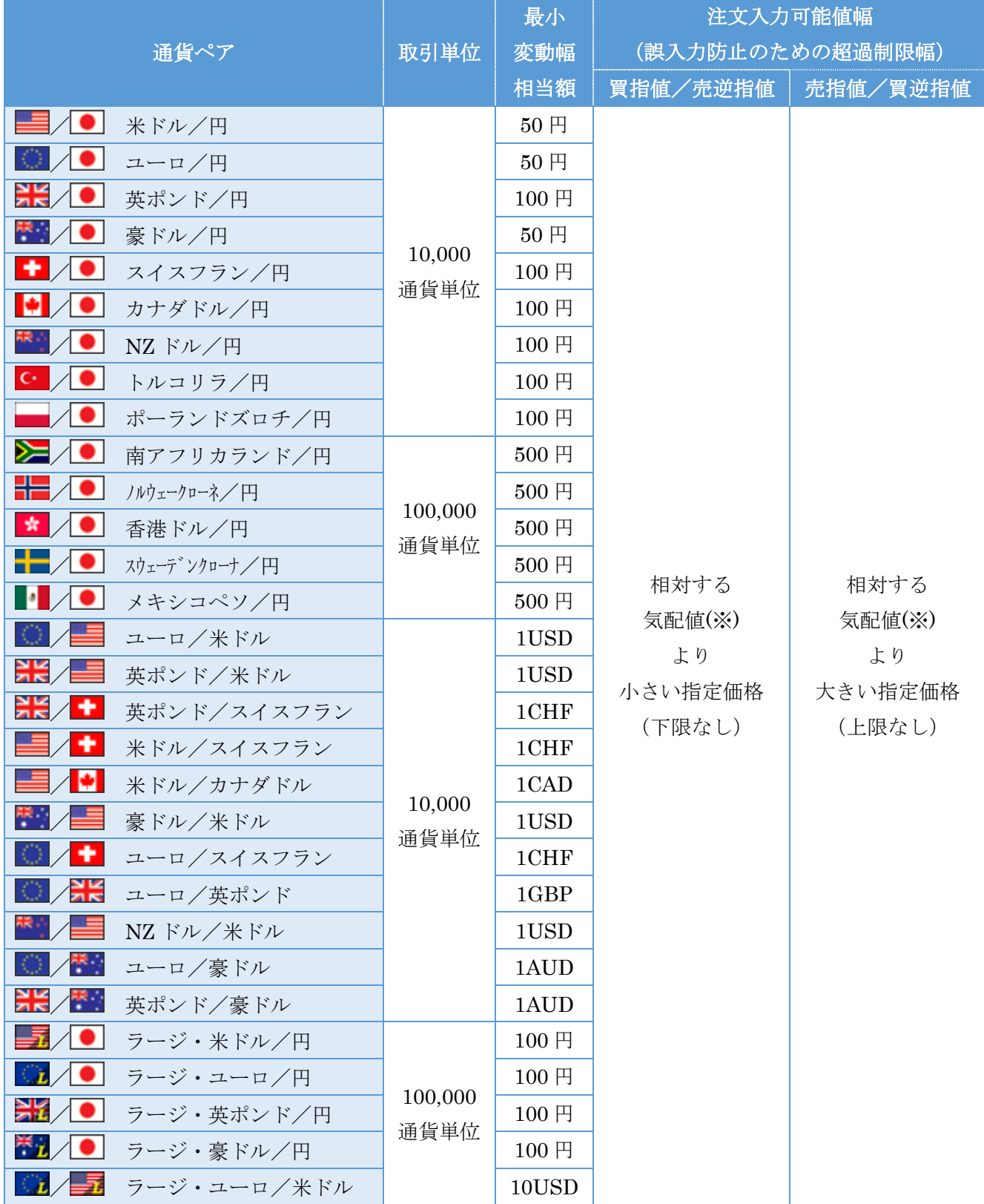

※「相対する気配値」とは売注文なら買気配値、買注文なら売気配値となります。

為替ライフ

※最低取引単位は1枚です。

※くりっく 365 における、米ドル/円、ユーロ/円、英ポンド/円、豪ドル/円、スイスフラン/円、カナダ ドル/円、NZ ドル/円、ユーロ/米ドル の 1 注文あたりの発注上限枚数は 500 枚です。その他の通貨ペ アの 1 注文あたりの発注上限枚数は 300 枚です。

くりっく 365 ラージにおける、 米ドル/円(ラージ)、ユーロ/円(ラージ)、英ポンド/円(ラージ)、豪ド ル/円(ラージ)、ユーロ/米ドル(ラージ) の 1 注文あたりの発注上限枚数は 50 枚です。

- ・「注文入力可能値幅」は、市場実勢から大幅に乖離する価格での注文を、誤入力防止の観点から制限 する仕組みです。指値注文及び逆指値注文は、相対する気配値を含みそれを超過するようなお客様に とって不利な注文は受け付けられず、お客様にとって有利な注文については注文入力可能値幅の制限 はございません。
	- 《例外》 注文フォームが"IFDONE"または"IFOCO"で、IF 注文が"成行"または"時間指定成行" の場合、発注段階での IF 注文の約定価格がわからないため、当社システム上でのチェックが行えま せん。そのため、お客様にとって不利な指値注文(高い買指値注文、低い売指値注文)及び逆指値 注文(高い売逆指値注文、低い買逆指値注文)において、東京金融取引所の定める注文入力可能値 幅の制限を受けることとなり、「受付エラー」で注文が失効となるか、DONE 注文(決済注文)また は OCO 注文(決済注文)の不利な指値注文、及び不利な逆指値注文が IF 注文の約定と同時に"トリ ガー抵触"となる可能性がございますのでご注意ください。
- ・売気配値及び買気配値は、必ずしも相場の実勢水準を保証するものではありません。また、注文入力 可能値幅による誤入力防止策は、あくまでも注文入力可能値幅を超過した価格での誤入力のみを防止 するもので、全ての誤入力を防止できる制度ではありません。従って注文を発注される際は、自己責 任の下、発注内容を事前に十分ご確認いただきますよう、お願いいたします。

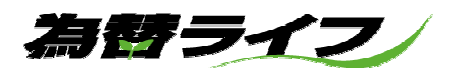

#### 取引時間

#### <対円取引>

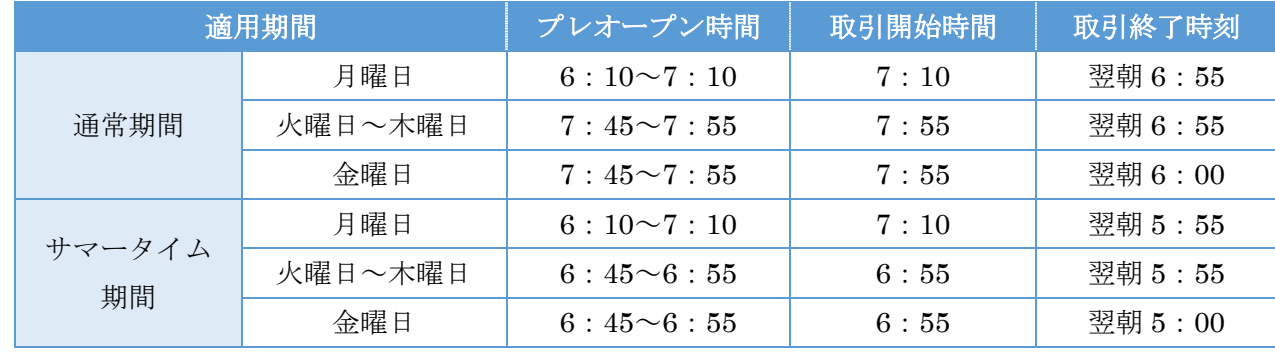

#### <クロスカレンシー取引>

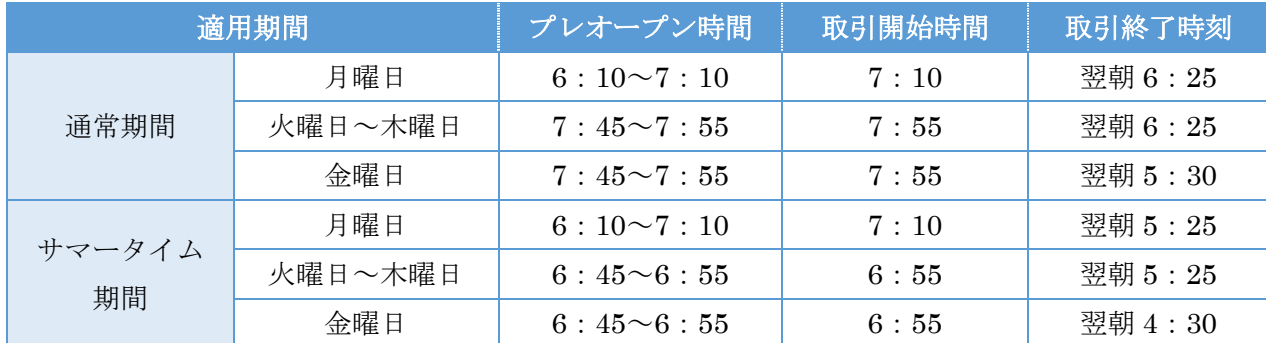

 ※プレオープン時間帯には約定は発生しません。このため、成り行き注文は発注できませんので、ご 注意ください。

※米国サマータイム期間(米国ニューヨーク州サマータイム適用期間)は、3月第2日曜日~11月第 1 日曜日を指します。

※取引時間は、臨時に変更される場合があります。

 ・クロスカレンシー取引・・・自国通貨を含まない通貨ペアのことをいいます。日本においては、日 本円を含まない通貨ペアのことを指し、例えば、ユーロ/米ドル、英ポ ンド/米ドル等をさします。

### 休業日

 土曜日、日曜日、1 月 1 日、1 月 1 日が日曜日に当たるときは 1 月 2 日。 ※東京金融取引所により、臨時の休業日が定められる場合があります。

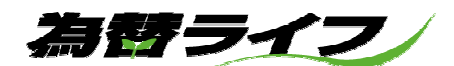

# 2 口座開設の流れ

 $\overline{a}$ 

### オンラインでのお申し込み

- (1)オンライン口座開設 当社ホームページよりオンライン口座開設をご利用頂き、お申し込みください。
- (2)本人確認書類 2 点及び個人番号(マイナンバー)確認書類のご提出 有効期限内のご本人様確認書類 2 点及び個人番号確認書類をご提出ください。

本人確認書類はオンラインアップロード・郵送・FAX のいずれかの方法で提出してください。 個人番号確認書類はオンラインアップロード若しくは郵送にて提出してください。

オンラインアップロードは口座開設申込後当社からお客様へ提示するリンク先より、必要 事項をご入力の上ご利用ください。

ご利用いただける本人確認書類と個人番号確認書類の提出方法については下記をご参照く ださい。

- ① 個人番号カードの両面のコピーをご提出いただく場合 個人番号カードの両面及び本人確認書類 1 点のご提出が必要となります。
- (例) 本人確認書類 本体認識 あたい 個人番号確認書類 個人番号カードの表面 + 個人番号カードの裏面 本人確認書類 1 点
- ② 本人確認書類と個人番号カード以外の個人番号確認書類をご提出いただく場合 本人確認書類 2 点のご提出が必要となります。

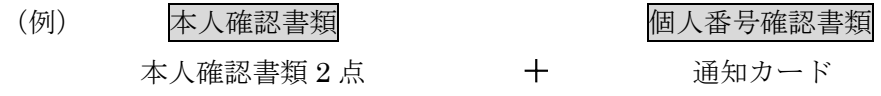

③ 本人確認書類と個人番号記載の住民票をご提出いただく場合 住民票以外の本人確認書類 1 点のご提出が必要となります。

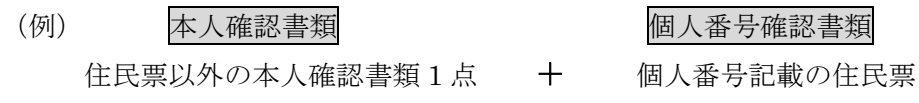

為替ライフ/

#### ● 本人確認書類

- ・運転免許証 ・運転経歴証明書 ・個人番号カード(表面・顔写真側)
- ・パスポート(※1) ・在留カード、特別永住者証明書 ・住民基本台帳カード
- ・各種健康保険証 ・各種年金手帳 ・住民票(※2)の写しなど

#### ● 個人番号確認書類について

・個人番号カード(裏面) ・通知カード ・個人番号記載の住民票(※2)の写しなど

上記本人確認書類に記載の住所に取引関係文書の転送不要郵便等での送付確認が行えな い場合には、口座開設をお受けできません。

なお、他の取引等で既に当社において個人番号の確認が完了しているお客様については、 個人番号確認書類のご提出の必要はありません。

※1 パスポートは住所記載面も含めた 2 枚分のコピーが必要となります。尚、2020 年 2 月 4 日以降に申請したパスポートは所持人記入欄がないため、本人確認書類の対象外 となります。

※2住民票はコピー不可、発行6ヶ月以内のものでお願い致します。

(3)審査

書類及び口頭による審査(確認)がございます。その結果ご希望に添えないこともございま す。ご了承ください。

ご注意

- ※審査の方法は、提出いただいた書類とお客様に直接電話・雷子メール等で確認するものと します。
- ※審査の結果、お客様のご希望に添えないこともございます。その理由の開示は控えさせて いただきます。ご了承ください。

※ご提出いただいた書類はご返却致しません。当社で責任を持って処分させていただきます。

(4)くりっく 365 用のログイン ID、パスワードの交付

ご自宅に郵送(簡易書留郵便)でお送りします。お客様のお取引をお守りする大切なもので す。保管には十分ご注意ください。

(5)ご入金

当社指定の振込口座にご入金ください。当社で入金確認の後、お客様の口座に反映致します。 その後、お取引を開始していただくことが出来ます。

ご注意

※当社が指定する金融機関口座は、くりっく 365 口座(為替ライフ)、くりっく株 365 口座 (ストックライフ)及び商品先物取引口座でそれぞれ別になっております。

為替ライフ/

※お振込みされる際は、必ずログイン ID とお取引される方のお名前をご記入ください。 ※お振込みされる際の手数料はお客様のご負担となります。(PayPay銀行のクイック 入金をご利用頂き、ご入金いただきました場合の振込手数料は当社負担となります。) ※当社からお客様の指定口座への振込みする際の手数料は当社で負担致します。

#### 書類でのお申し込み

- (1)ご確認
	- 以下の書類がお手元にあるかご確認ください。
		- ・為替証拠金取引口座設定約諾書(提出用/お客様控え)
		- ・お取引のガイド(本書)
		- ・取引所為替証拠金取引約款
		- ・取引所為替証拠金取引説明書・取引要綱(別紙)
		- ・取引所為替証拠金取引口座開設申込書兼確認書
		- ・お取引に関する説明・確認書類(当社用・お客様控え)
		- ・返信用封筒
		- ・市場デリバティブ取引に係るご注意
		- ・マイナンバー申告書
- (2) お読みください

上記の書類をよくお読みになり、取引の仕組み、リスク等について十分ご理解ください。

(3)ご記入

記入例をご覧になりながらご記入ください。ご記入は、黒または青のボールペンでお願い致 します。重要な書類ですので、すべて楷書で正確にご記入ください。

- ・為替証拠金取引口座設定約諾書
- ・取引所為替証拠金取引口座開設申込書兼確認書
- ・お取引に関する説明・確認書類(当社用・お客様控え)
- ・マイナンバー申告書
- (4)本人確認書類及び個人番号(マイナンバー)確認書類のご提出

本人確認書類及び個人番号(マイナンバー)確認書類の提出方法については、7ページ(2) 「本人確認書類2点及び個人番号(マイナンバー)確認書類のご提出」をご確認ください。 ご注意

 ※お客様が当社社員と直接対面で本人確認書類をご提示していただく場合で、顔写真付の本 人確認書類(運転免許証等)をご提示される場合には、本人確認書類の提出は 1 点のみの ご提出で構いません。

為替ライフ

(5)ご提出

下記の 6 点を返信用封筒にてご提出ください。

- ・為替証拠金取引口座設定約諾書(提出用)
- ・取引所為替証拠金取引口座開設申込書兼確認書
- ・お取引に関する説明・確認書類(当社用)
- ・本人確認書類 2 点
- ・マイナンバー申告書(個人番号確認書類を貼付したもの)

#### ご記入時のご注意事項

- ・ご記入の際に書き損じた場合は二条線で消し、訂正印をお願い致します。
- ・電子メールアドレス欄は、ご自身専用のものをご記入ください。職場やご家族の共同使用の電 子メールアドレスはお控えください。

書類に記入漏れや不備等がありますと、再度ご記入をお願いするなど、お取引開始までにお時間を 要してしまいます。ご注意ください。

(6) 以下 8 ページの「オンラインでのお申し込み」の(3)~(5)と同様の流れとなります。 内容をよくご確認ください。

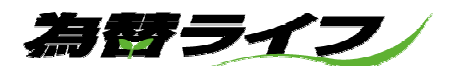

## 3 確認事項

### 必ずご確認ください。

- ・以下に 1 つでも該当しない条件のある方は、当社くりっく 365 の口座開設が出来ませんのでご了 承ください。
	- (1)本取引について相当の知識があり、取引の仕組み等を十分に理解していること
	- (2)本取引を行うに相応しい余裕資金を保持していると判断できること (ご自身の資産が 50 万円以上)
	- (3)本取引の口座開設申込時の年齢が満 20 歳以上 74 歳以下であること

 口座開設後、80 歳になられた時点で新たな建玉はできません。 (ただし、口座開設申込時に 75 歳以上の方、又は口座開設後 80 歳になられた方におい ても、当社所定の審査手続きによる承認を受けた場合は取引が可能となります。)

- (4)住所、および連絡先が日本国内にあり、常時連絡が取れること
- (5)日本語(発音、読解、筆記等)で意思の疎通を図るに支障がないこと
- (6)公的機関発行の書類等で本人確認ができ、正確な個人情報の登録ができること
- (7)当社および取引所の諸規則、約款等に同意すること
- (8)外国為替証拠金取引を営業する法人に勤めていないこと

#### ログインID、パスワード

 $\overline{a}$ 

ログイン ID、パスワードは、「お取引用」、「e-profit (情報サイト)用」の2組があります。それ ぞれ以下の方法でお知らせ致します。

お取引用 ・・・・・・・・・・・ご自宅に簡易書留郵便 e-profit 用・・・・・・・・・・・口座開設完了から 1 ヶ月以内に 5 万円以上のご入金確認後に電 子メールにてお知らせ

お取引用のパスワードは変更することが可能です。セキュリティの観点から変更されることをお勧 めします。半角文字で8~13 桁の範囲でお願いします。大文字と小文字にご注意ください。

第三者による不正ログイン等を防止するため、パスワードの定期的な変更や他のパスワードからの使 い回しを避ける等、パスワードの管理にはくれぐれもお気を付けください。

為替ライフ

# 4 取引コース・手数料金額

### 各取引コースと手数料金額

当社のお取引は3種類のコースがあります。それぞれ取引の方法·手数料金額等が異なっております ので、下記をご確認頂き、お客様のご要望に沿ったお取引コースをご選択ください。

(消費税込み)

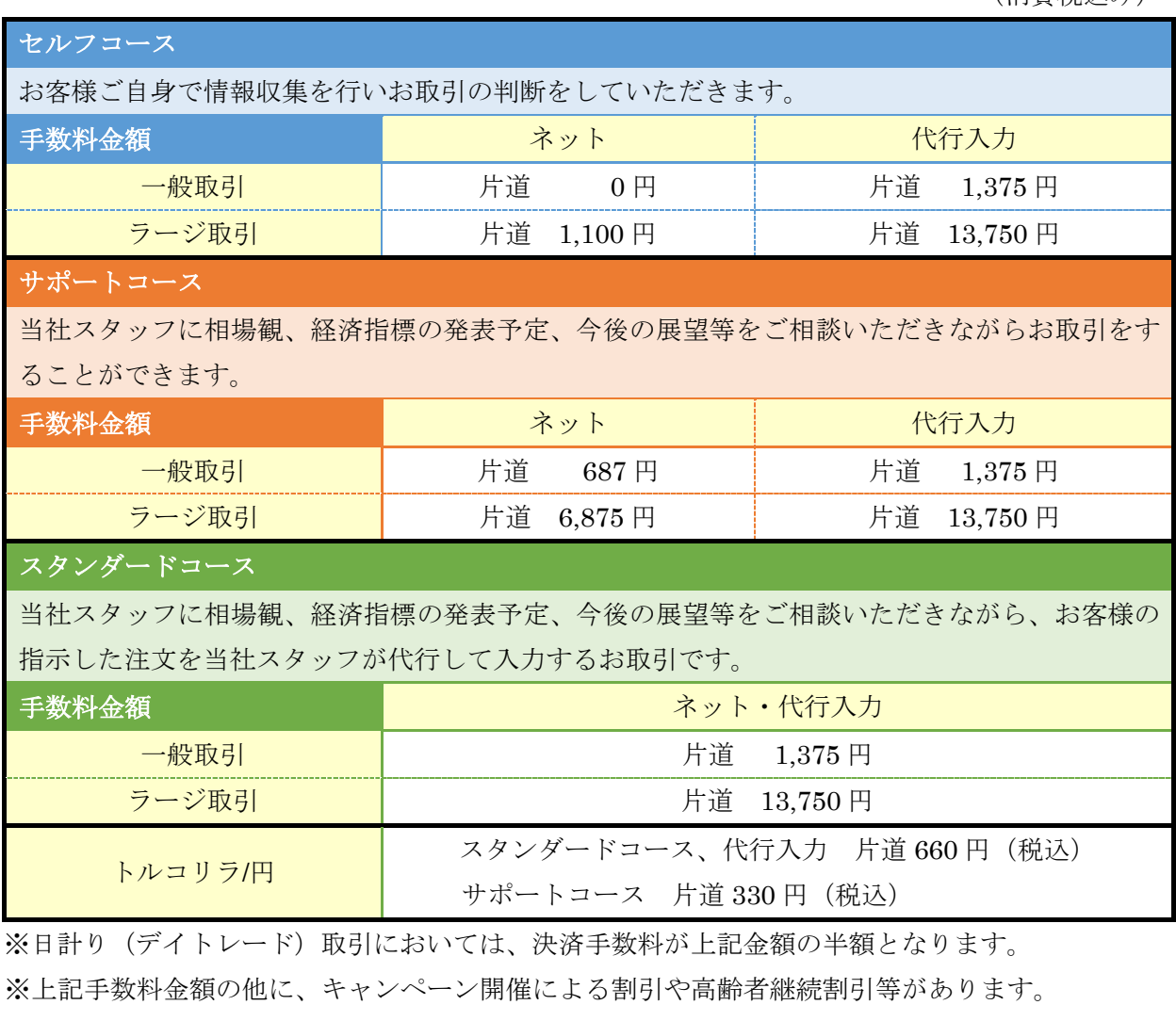

詳しくは当社ホームページ又は取引説明書の別紙にてご確認ください。

#### ※建玉整理(両建になっている建玉を相殺して決済)には手数料はかかりません。

取引コースは取引開始後においても変更可能です。但し、別途書類による届出が必要となりますの で、ご希望の際には下記までお問い合わせください。

管理部 0120-731-198 受付時間 9:00 ~ 17:30(平日)

※サポートコース・スタンダードコースは情報提供または取引アドバイスのみを目的としたもので、 利益を保証するものではありません。これによる取引またはその他の結果において、当社が一切の 責任を負うものではありません。お取引の判断はあくまでもお客様のご判断で行なっていただきま すようよろしくお願いします。

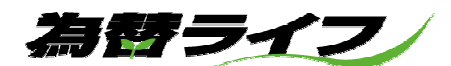

# 5 お取引環境

 $\overline{a}$ 

以下の動作環境をご確認下さい。

インターネットカフェ、お勤め先などの共有のパソコンはセキュリティ上お控えください。

#### ◆パソコン◆※推奨環境

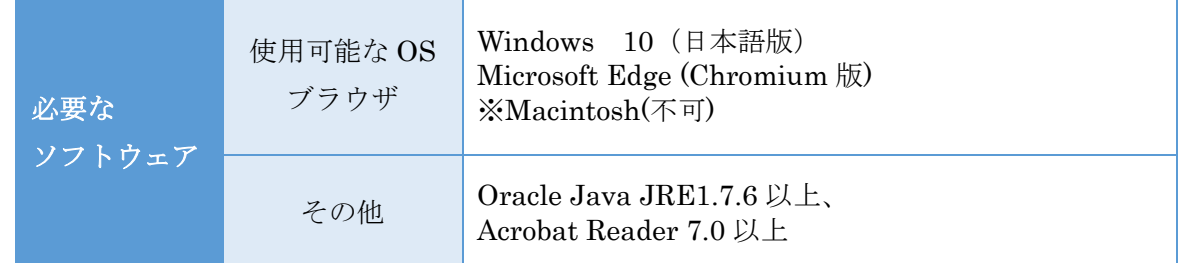

※OS が Windows10 の場合、PC に Acrobat Reader がインストールされている必要があります。

#### ◆スマートフォン・タブレット◆

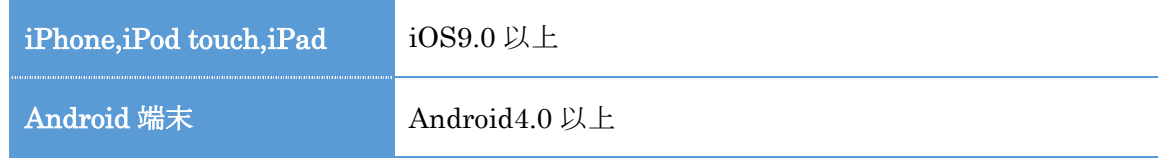

- ※お使いのスマートフォン(またはパソコン)が上記に対応している機器でも、一部正常にご利用に なれない場合があります。
- ※迷惑メール対策として、お使いのスマートフォン端末でメール指定受信、ドメイン指定受信を設定 されている場合は、弊社からのメールを受信できるよう、あらかじめ設定する必要がございます。 なお、ドメイン指定受信機能を利用されている場合は、各携帯会社の設定方法を確認いただき設定 してください。
- ※データ量の大きい通信を行う場合は通信料が高額となりますのでパケット通信料割引(定額)サー ビス等へのご加入をご検討ください。

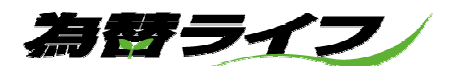

# 6 入力方法

お取引する際、e-profit をご覧になる際は、それぞれログインIDとパスワードの入力が必要です。全 て半角文字です。大文字と小文字にご注意ください。

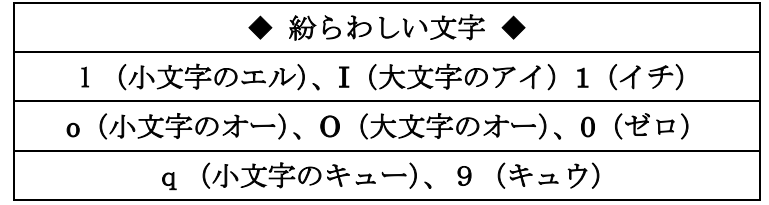

上記の文字の入力の際は特にご注意ください。

- ・お取引の際に連続して3回誤ったものを入力されますと不正取引防止のためロックがかかる仕組み になっております。誤入力の累積回数は、パソコン、スマートフォンの合計になります。
	- 例 パソコンで 2 回誤った後、スマートフォンで 1 回誤入力しますとロックがかかります。
- ・ロック解除の依頼は、管理部(以下参照)までご連絡ください。ロックを解除する際には、ご本人 確認をさせていただきます。 e-profit の情報をご覧になる際、このような制限はございません。

#### ◆ お取引用のログイン ID、パスワードをお忘れのとき

- ・管理部までご連絡ください。
- ・ご本人確認後に不正取引防止のためにお取引口座にロックをかけます。
- ・お取引用のログイン ID、パスワードは、セキュリティの観点から口頭ではお伝えしておりません。 郵便にてお知らせ致します。なお、新しいものがお手元に届くまでは不正取引防止のためお取引で きません。ご了承ください。

お取引口座にロックがかかっている状態でも、証拠金不足の発生、ロスカットの執行は 通常通り行われますのでご注意ください。

#### ◆ e-profit 用のログイン ID、パスワードをお忘れのとき

・管理部にご連絡ください。

ご本人確認後に電子メール等にてお知らせ致します。

管理部 0120-731-198

受付時間 9:00 ~ 17:30 (平日)

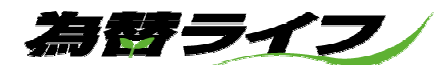

# 7 入出金・資金振替

お取引用ログインID、パスワードをお送りする際に当社指定のお振込口座をお伝えします。(クイ ック入金をご利用される場合は、ログインID、パスワードの到着後、お取引画面にログインしていた だき、お取引画面よりご利用頂けます。)

### ご入金

- ・ご入金は日本円のみとなります。外国通貨、有価証券等は受け付けておりません。
- ・お客様からお預かりしたご資金は取引所に全額預託されます。万が一、当社が破綻してもご資金 は法的な保護を受けられます。ただし、相場等の状況によってはご資金に変動が生じます。
- ・お振込みされる際は、ログインIDとお取引される方のお名前を必ずご記入ください。なお、ご 記入がありませんと入金処理ができないことがあります。
- ・当社で入金確認後、お客様の口座に反映致します。お取引画面で確認できましたらお取引スター トとなります。
- ・お振込みされる際の手数料はお客様のご負担となります。
- ・お客様からお振込み頂いたご入金の、当社における当日の最終確認時間は 15 時 30 分となってお ります。それ以降の入金につきましては、翌日の入金扱い(翌日が土曜日、日曜日、祝祭日の場 合はそれぞれその翌日)となりますのでご了承ください(クイック入金を除く)。
- ・投資可能額は、お客様ご自身が管理される投資の限度額です。限度額を超過した場合、ご連絡差 し上げることがあります。

※当社指定のお振込口座へのご入金は、確認に時間を要す場合があります。

※クイック入金をご利用される場合は、「クイック入金依頼入力」画面のご注意を必ずご確認くだ さい。

#### 投資可能額を超えるお取引はご遠慮ください。

お取引される方以外の名義によるお振込みはお受けできません。

#### ご出金

- ・ご出金についても日本円のみとなります。外国通貨の受渡しは行っておりません。
- ・お取引画面上で出金の指示をされる際は、出金可能額にご注意ください。また、出金指示は一取 引日につき一回までとなっております。金額を変更される際は、直前の出金指示を取り消し、再 度ご希望額をご入力ください。
- ・出金指示後に値洗いが悪化した結果、出金額が制限されることがあります。そのため、出金後の 残高をキリのよい数字(例…200 万円、70 万円など)に合わせることは難しくなります。
- ・お客様受取りのスワップポイント相当額は、ポジションを決済しなければ出金できません。

為替ライフ

### ◆ 出金の例 ◆

30 万円の出金指示を出された場合でも出金可能額が 28 万円になっていた時は、28 万円が 出金されます。出金指示の金額を上回らない範囲で最大額が出金されます。

#### 資金振替

- ・為替ライフとストックライフの両方の取引口座を開設されているお客様は、金融機関を介するこ となく、両口座間での資金振替を行うことができます.
- ・取引画面の「振替出金依頼・取消」項目より、為替ライフの画面からは「くりっく 365」⇒「く りっく株 365」、ストックライフの画面からは「くりっく株 365」⇒「くりっく 365」への資金振 替(振替出金)が行えます。
- ・資金振替が可能な金額は、振替の依頼元となる口座の出金可能額以下の金額となります。
- ・資金振替の金額は一日の取引終了後に口座に反映されます。そのため資金振替の入力完了時点で は、依頼元の口座は「出金依頼」の状態となり、振替先の口座の証拠金預託額には振替金額は未 反映の状態となります。
- ・振替指示は一取引日につき一回までとなっております。金額を変更される際は、直前の振替指示 を取り消し、再度ご希望額をご入力ください。
- ・出金指示後に値洗いが悪化した結果、出金額が制限されることがあります。出金可能額が出金指 示額より少なくなった場合には、以下の順に優先して出金の処理を行います。

未収・未払手数料 > 資金振替(振替出金) > 通常出金

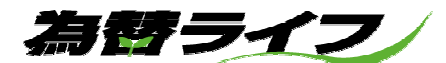

### l<br>I 8 注文方法

くりっく365「為替ライフ」には様々な注文方法があります。

#### 成行注文

価格を指定しないで発注する注文方法で発注次第成立します。

#### 指値注文(正指値注文)

売買価格を指定して発注する注文方法です。買の場合は指値以下で、売の場合は指値以上で成立しま す。

#### 逆指値注文

注文時の価格を基準として、指定した価格より高くなったら買、指定した価格よりも安くなったら売 が成立します。

#### 時間指定成行注文

注文時の時間を基準として、指定した時間となったら、成行注文が発注されます。

#### 時間指定指値注文

注文時の時間を基準として、指定した時間までは指値注文として発注し、指値に達しないまま指定し た時間となったら、成行注文が発注されます。

#### 時間指定逆指値注文

注文時の時間を基準として、指定した時間までは逆指値注文として発注し、指値に達しないまま指定 した時間となったら、成行注文が発注されます。

#### ストリーミング注文

売買の値段が常時更新表示されて、売注文、買注文のいずれかをクリックすることで、表示された値 段で売買を成立することができます。

#### OCO 注文

指値注文と逆指値注文を同時に出し、どちらか一方が成立した場合、もう一方の注文は自動的に取消 されます。

#### If Done 注文

If 注文(指値又は逆指値)とその If 注文が成立したとき初めて有効となる Done 注文(指値又は逆指 値)を2つあわせて注文を発注する方法です。

### If Done OCO 注文

If Done と OCO 注文を組合わせた注文方法で、If 注文が成立したときに有効となる Done 注文を OCO 注文の形で発注します。

為替ライフ

#### ◆決済注文について

決済方法について「オートネッティング」と「指定決済」から選択することができます。

#### オートネッティング

 お客様が建玉をお持ちの状態で反対売買を行った場合、転売または買戻しに係る取引の数量をその有 する売建玉又は買建玉について先に成立した建玉から順番に減じる方法をいいます。お持ちの建玉が 無くなった以降は新規の注文となります。両建(同一の通貨ペアの売建玉と買建玉を同時に保有する こと)をすることはできません。

例)「米ドル/円:買 5 枚」保有のとき「米ドル/円:売 10 枚」を注文

→ 「米ドル/円:買5枚」を決済 + 「米ドル/円:売5枚」新規

#### 指定決済

お客様が建玉をお持ちの状態で反対売買を行った場合、転売または買戻しの申告を行って建玉を決済 していただく方法で、転売または買戻しの申告時に、決済する建玉をお客様ご自身が指定します。 両建をすることが可能です。但し、両建時の評価損益は買ポジション・売ポジションに対するそれ

ぞれの売気配値・買気配値で計算されるため、急変動時に売り買いそれぞれの気配値の差が拡大(ス プレッドの拡大)した場合、ロスカットとなる場合がございます。

#### ◆ 決済指定の例 ◆

指定決済注文を行うには、「ポジション一覧」画面から注文入力を行う必要があります。ポジション 一覧画面は左上のメニューの情報にございます

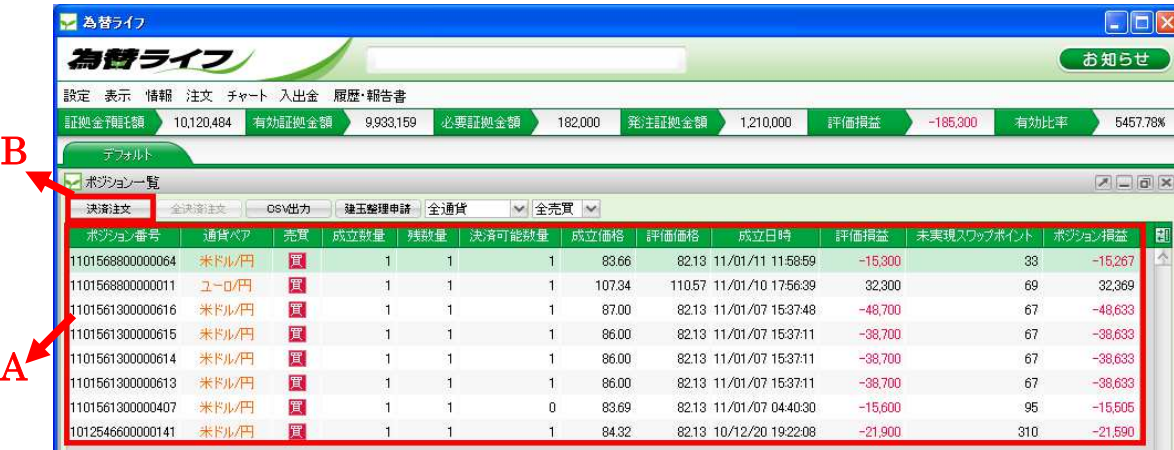

Aの項目で決済したい建玉を選択し、B「決済注文」ボタンをクリックすると選択したポジション(建 玉)を決済相手とする注文画面が表示されます。あとはそれぞれの注文入力に沿って発注を行って下さ い。

#### 建玉整理

 「指定決済」方式で両建状態の建玉を同時に決済する時に利用できる注文方法です。市場に出さずに 注文を成立させるため、売建玉と買建玉を同じ価格で決済することができ、またこの取引における決済 手数料は発生しません。なお、両建となっている数量のみ、この決済注文がご利用できます。

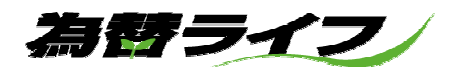

# 9 取引損益について

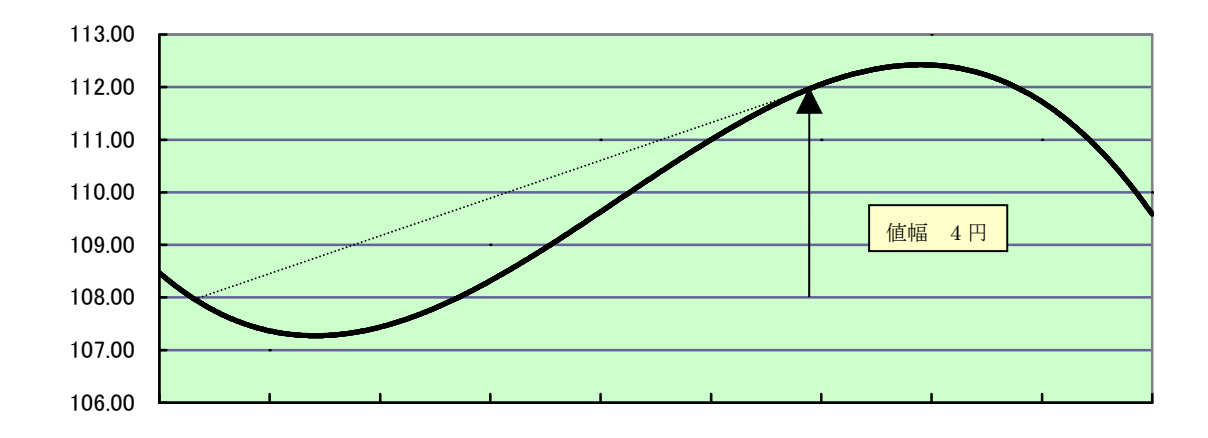

#### (例1) 新規買い→ 価格上昇 → 転売

米ドル/円を108.00円で10枚買い、20日後に112.00円ですべて売り決済した場合 損益の計算方法は以下の通りとなります。 ※ 手数料額が1枚当たり往復で2,750円、建玉保管期間中(20日間)のスワップポイントが 1枚あたり80円と仮定します。

#### ★売買損益

(売価格-買価格)×枚数×10,000(取引単位) で求めます。  $(112.00-108.00) \times 10 \times 10,000 = 400,000$  [4]

#### ★スワップポイント

スワップポイント×枚数×付与日数 で求めます。  $80 \times 10 \times 20 = 16,000$ 円

#### ★手数料額

往復の手数料額×枚数で求めます。  $2,750 \times 10 = 27,500$ 円

★取引損益 売買損益 + スワップポイント - 手数料額 で求めます。  $400,000 + 16,000 - 27,500 = 388,500$   $\Box$ 

#### 取引損益の合計額は 388,500円の利益となります。

 ※手数料額はお取引コースによって金額が異なりますので、お客様ご自身のお取引に係る手数料額につい ては必ずご確認ください。

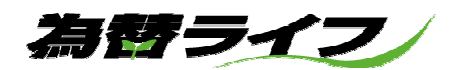

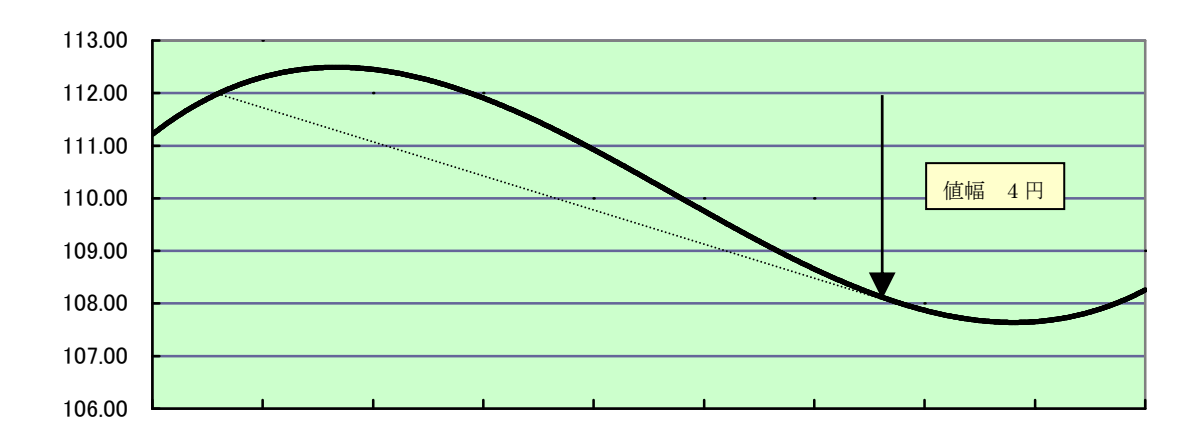

#### (例2) 新規買い→ 価格下落 → 転売

米ドル/円を112.00円で10枚買い、20日後に108.00円ですべて売り決済した場合 損益の計算方法は以下の通りとなります。 ※ 手数料額が1枚当たり往復で2,750円、建玉保管期間中(20日間)のスワップポイントが 1枚あたり80円と仮定します。

#### ★売買損益

(売価格-買価格)×枚数×10,000(取引単位) で求めます。  $(108.00-112.00) \times 10 \times 10,000 = -400,000$ 円

#### ★スワップポイント

スワップポイント×枚数×付与日数 で求めます。  $80 \times 10 \times 20 = 16,000$ 円

#### ★手数料額

往復の手数料額×枚数で求めます。  $2,750 \times 10 = 27,500$ 円

★取引損益 売買損益 + スワップポイント - 手数料額 で求めます。  $-400,000 + 16,000 - 27,500 = -411,500$ 

#### 取引損益の合計額は 411,500円の損失となります。

※手数料額はお取引コースによって金額が異なりますので、お客様ご自身のお取引に係る手数料額につい ては必ずご確認ください。

為替ライフ

#### スワップポイント

 スワップポイントとは、金利の異なる通貨を取引・保有した場合に生じる金利差相当額のことです。 金利の安い通貨で金利の高い通貨を買うとスワップポイントを受け取ることになり、反対に金利の高い 通貨で金利の低い通貨を買うと、金利差はマイナスとなりスワップポイントを支払うことになります。

 たとえば、円に対して米ドルの買ポジションを持った場合、証拠金を担保に円を借りて、その円を売 って米ドルを買ったことになります。この際、円金利が年利 1%で、米ドル金利が年利 5%だとすると、 年利 1%の金利を支払い、年利 5%の金利を受け取ることになります。この差(5%-1%)に相当する金 額がスワップポイントと呼ばれ、日割りした金額が日々計算され、ポジションを持ったお客様に支払わ れます。 逆に、円に対してドルの売ポジションを持った場合には、年利 5%の金利を支払い、年利 1% の金利を受け取ることとなるため、この差(5%-1%)に相当する金額がスワップポイントとなり、日割 りした金額が日々計算され、ポジションを持ったお客様が支払うこととなります。

またスワップポイントは、原則決済日に繰り延べされた日数で計算される為、土曜日、日曜日及び銀 行休業日等を勘案した日数で付与されます。

例えば、通常は水曜日取引日に建玉を持ち越して、木曜日取引日を迎えた場合、スワップポイント日 数は土曜日と日曜日を含めた 3 日分のスワップポイントが付与されます。詳しくは、くりっく 365 公式 ホームページのスワップポイントカレンダーをご覧ください。

# ※取引対象の通貨によっては、銀行間外国為替市場における需給や相場観の影響を受け、金利差を反映 せずに、スワップポイントの増減や受払いの逆転が生じたり、場合によっては高金利通貨の買いポジ ションで支払いが生じる可能性があります。

※くりっく 365 では、東京金融取引所も当社もスワップポイントから支払額と受取額の差益を得ない仕 組みを採用し、受取側と支払側を同額(一本値)に設定しています。

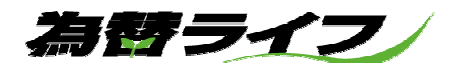

# 10 証拠金

#### 取引証拠金

当社の定める取引所為替証拠金取引に係る発注証拠金額は、原則として東京金融取引所が定める為替 証拠金基準額に準じます。(東京金融取引所が定める為替証拠金基準額は、為替相場の価格変動率を 基に一週間ごとに見直されます。詳しくは東京金融取引所ホームページをご覧ください。) ※当社では、急激な価格変動等によりお客様のリスクが膨らむものと判断した場合には、証拠金基準

額に加えて任意の証拠金を追加で設定することがあります。その際には、お客様には都度メール若 しくは当社ホームページにてお知らせいたします。

#### 必要証拠金

為替ライフの必要証拠金は「マックス方式」により算出されます。

マックス方式では、同一の通貨ペアで売建玉と買建玉が両建てとなっている場合、売建玉と買建玉を 比較して建玉数量が多いほうの建玉数で必要証拠金が計算されます。

・マックス方式の必要証拠金計算方法

必要証拠金 = 発注証拠金額 × 売建玉と買建玉を比較して数量の多い方の建玉数量

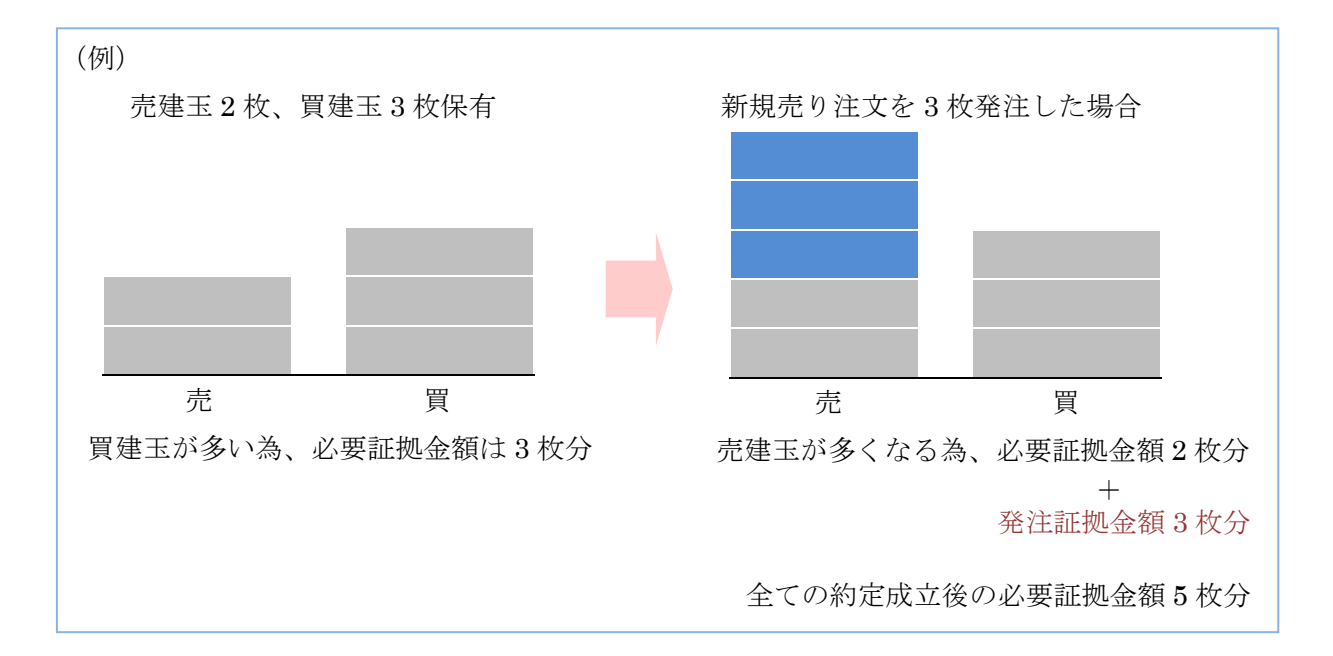

・発注証拠金・・・注文が約定する上で最大の必要証拠金になる場合を仮定し、その最大必要証拠金か ら現在の必要証拠金額を差し引いた金額をいう。

為替ライフ

### 両建について

 両建とは、同一通貨ペアの売建玉と買建玉を同時に保有することをいいます。売りと買いの建玉を同 枚数保有した場合、その後の価格変動に伴う評価損益の増減は売りと買いで相殺されますので、評価 損益は変動しない状態になります。

但し、両建は保有する建玉が増加することからお客様の手数料負担も増加しますので、その特性をよ く理解したうえで過度な両建取引には十分ご注意ください。

※発注証拠金額が不足するような場合でも「建玉整理」を使用することにより、両建している同枚数の 売建玉と買建玉を決済することができます。建玉整理による決済注文には手数料が発生しません。

※必要証拠金額及び発注証拠金額の計算方法は、当社くりっく株 365 取引「ストックライフ」とは異な る計算方法となります。内容をよくご確認ください。

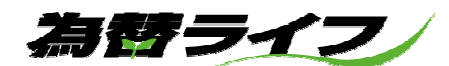

### 11 証拠金不足

#### 証拠金不足

一日の取引終了時(NY クローズ)に、お客様のポジション状態を見直します。その際、下記の条 件に抵触すると証拠金不足の状態になります。ロスカットと違い一日1回のチェックです。

① 有効証拠金額がポジションを維持するための証拠金(必要証拠金額)を下回った場合

② ①には抵触していないが未収手数料が発生した場合

証拠金(必要証拠金額)の変更により証拠金不足の状態になることもあります。 その際は、お取引画面の右上に「追証中」(A)と表示されます。また、登録いただいているメール アドレス宛に電子メールにて通知致します。

証拠金不足(追証)の注意喚起をするための追証アラートの設定があります。

◆ 追証アラート ◆

証拠金不足(追証)の注意喚起をするための追証アラートは有効比率 150%です。一日1回、 日替わり処理の時に判定され、ご登録いただいたメールアドレスに電子メールにて通知いたし ます。

発注証拠金額が不足している場合や証拠金不足になった場合は取引開始時に新規建玉注文が取り 消されます。

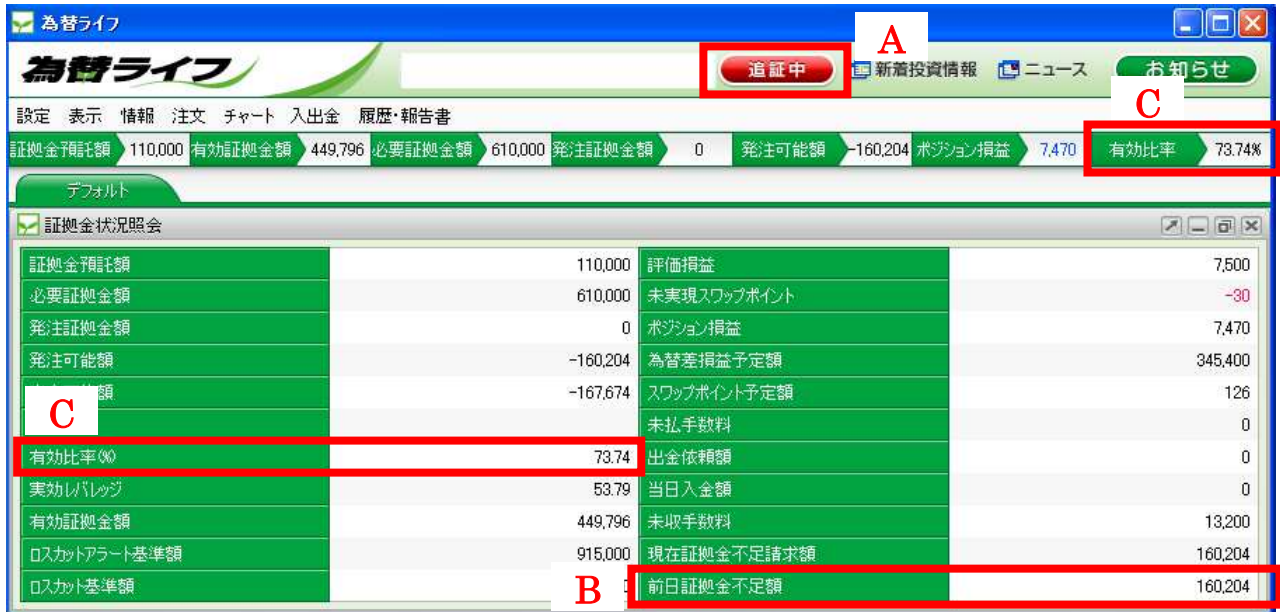

●お取引画面にログインしたときに、お取引画面の右上の表示「追証中」(A)が表示されます。

#### ◆ 証拠金不足の例 ◆

上記画面はお取引画面上部の情報メニューの「証拠金状況照会」画面よりご覧いただけます。 上記の例でポジションを維持し続ける場合には、B の前日証拠金不足額以上のご入金が必要になり ます。

為替ライフ

証拠金不足のため、取引開始後、発注中の新規建玉注文につきましては取り消されますが、注文が 取り消された結果、証拠金が充足された状態になりましても証拠金不足の状態は解消されませんの でご注意下さい。証拠金不足の状態では新規建玉注文の発注が出来なくなります。

#### ご 注 意

有効比率(C)が日中に 100%以上に回復しても証拠金不足は解消されませんのでご注意下さい。

- ◆ 解消方法 ◆
	- ・証拠金不足になった場合、ポジションを決済するか継続するかを選択していただく必要があり ます。解消方法は次の5通りです。
		- ①お客様が銀行の窓口若しくはATMを利用し、現在証拠金不足請求額以上の入 金をした場合で、当社の銀行口座で 15 時 30 分までに着金を確認出来た場合。(一 部入金不可)
		- ②お客様がクイック入金を利用し、現在証拠金不足請求額以上の入金をした場合で、 当社の銀行口座に 16 時 59 分までにお客様の取引口座に証拠金預託額として反 映された場合。(一部入金不可)
	- ③お客様自らが全てのポジションを決済した場合。
	- ④強制決済により全てのポジションが決済された場合。
	- ⑤翌日の日次処理で未収手数料が解消された場合。
	- ・お客様が決済とご入金のいずれも選択せず、17時 00分の時点で解消の条件が満たされていない 場合には、17 時 00 分以降任意の時間にすべてのポジションを反対売買により強制決済致します。 なお、決済されますとその旨の電子メールが送信されます。
		- ◆入金確認の期日については、当日が土曜日の場合は、月曜日の 15:30 (クイック入金の場合 は 16 時 59 分)、月曜日が銀行休業日のときは翌日の同時間帯となります。祝祭日で銀行が休 業のときは、直近の銀行営業日になります。ただし、為替相場が変動し、有効比率が 50%を 下回るとロスカットが執行されます。
		- ◆ポジションの一部決済、一部のご入金では解消できません。
		- ◆一度証拠金不足の状態になり、その後為替相場が思惑通りに動き、ポジションの内容が回復し ても、証拠金不足は解消されません。

為酵ライフ

◆祝祭日の前営業日 (NY クローズ)に証拠金不足が確定しますと、翌営業日にすべてのポジシ ョンを決済するか証拠金不足額以上の入金をし、継続するかを選択していただく必要がありま す。

例) 金曜日の NY クローズ (日本時間土曜日) 時点で、証拠金不足発生

↓ 月曜日(祝祭日) ↓ 火曜日(平日) ↓

火曜日の 15 時 30 分 (クイック入金の場合は 16 時 59 分)までに不足額以上の入金をする か 17 時 00 分までに全てのポジションを決済するかを選択(祝祭日においてもロスカットは 執行されます。)

## ※金曜日の NY クローズ及び月曜日の NY クローズの両方で証拠金不足が確定した場合は、 いずれか大きい金額、もしくは同額のご入金が必要となります。

為替ライフ

# 12 アラート・ロスカット

為替は24時間動いていますので、リスク管理が非常に大切になります。

本取引では、為替の変動等により多額の損失を未然に防ぐものとして、有効比率を用いたアラート、 ロスカットの設定があります。

#### あくまで一手段ですのでお取引する際のリスク管理はご自身で行ってください。

#### アラート、ロスカット

アラートとロスカットは必要証拠金額を基準とした有効比率を用いて判断します。

#### 有効比率=有効証拠金額÷必要証拠金額×100

アラートとロスカットのチェックは、通常1~5秒程度の間隔で、対円取引の付合せ開始時刻から 付合せ終了時刻まで行われます。

◆ アラート ◆

 アラートは有効証拠金の低下に関する注意喚起のことです。アラートの初期設定は有効比率 150%です。(設定値はお取引開始後にお客様ご自身が任意でアラートの数値を変更できま す。)

アラート・ロスカットチェック時に有効比率がお客様のご指定したアラート基準(初期設定 の場合は 150%)以下となると電子メールにてお知らせします。これをアラートといいます。 ※アラートメールは、アラートメールの通知の設定をした登録メールアドレスに送信されま す。

取引は継続されますが、有効比率がさらに低下した場合、ロスカットが執行されるおそれが あります。相場の動向に十分ご注意いただくとともに、以後の対応策の検討をしておくこと が肝要です。

#### ◆ ロスカットアラート ◆

 ロスカットアラートはロスカット水準(50%)に達する前の注意喚起のことです。75%ま で有効比率が低下するとご登録いただいたメールアドレスに電子メールにてロスカットア ラートを通知いたします。

◆ ロスカット ◆

アラート・ロスカットチェック時に有効比率が50%を下回ると保有するすべてのポジション をお客様に通知することなく反対売買により決済します。これをロスカット(強制決済)と いいます。

ロスカットにより全注文が取消され、全ポジションが決済された場合にロスカット状態は解 除されます。対円取引とクロスカレンシー取引の両方を含む複数通貨を保有し、クロスカレ

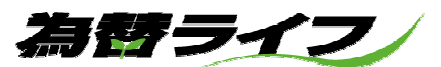

ンシー取引の付合せ時間外にロスカットに抵触した場合には、対円取引は即時に注文の取消、 ポジションの決済がされますが、クロスカレンシー取引については翌営業日のプレオープン 開始後に注文が取消され、翌営業日の付合せ開始後にポジションが決済されます。それまで はロスカット状態が解除されませんのでご注意ください。

ロスカットのお知らせは電子メールで行います。なお、約定値段は表示されません。お取引 画面よりご確認ください。

相場の急な変動やシステムメンテナンス等の取引中断時の相場変動により、50%を大幅に下 回って約定したり、預託した証拠金を上回る損失が発生する可能性があります。

#### ご 注 意

- ◆ロスカット水準は、ロスカット取引の手続きを開始する水準であり、必ずその水準で証拠金が保 全されることを約するものではございません。
- ◆当社の責に帰することが出来ない事由によりロスカット取引が行われなかった場合は、免責とさ せていただきます。
- ◆銀行の休業日等に当たりますとご入金が出来なくなることも考えられます。ご入金できない状態 であってもロスカットは執行されます。またお客様が新たに証拠金を当社に差し入れた場合でも、 取引口座への金額の反映が間に合わずロスカットが執行されることがあります。
- ◆弊社において、不足分入金確認以前でも相場変動によりロスカットが執行されます。
- ◆週末や祝祭日前後は為替相場が大きく動くことがありますので、予め余裕をもった資金状況にす ることをお勧めいたします。
- ◆お取引口座にロックがかかっている状態でもロスカットは執行されます。
- ◆ロスカット水準は、当社の判断により変更する場合がございます。

※ロスカット判定に係る抵触条件は、当社くりっく株 365 取引「ストックライフ」とは異なる条件でロ スカット判定がなされます。内容をよくご確認ください。

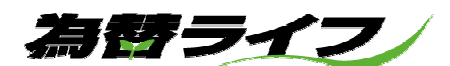

# 13 変更、紛失

お取引される過程で、お名前、ご住所、金融機関等が変更になったときや、お取引コースを変更され る場合には必ず当社にお知らせください。

- ・当社ホームページの「各種書類のダウンロード」より「登録事項変更通知書」や「取引コース変 更届」などをプリントアウトしていただき、該当箇所をご記入のうえ下記までお送りください。 書類をプリントアウトできない方は下記までご連絡ください。
- ·お名前、ご住所に変更がある方は、変更後の情報が確認できる本人確認書類を必ず添付してくだ さい。
- · 当社へお届けの金融機関が統合される場合もあります。特に支店の統廃合についてはお気を付け ください。お届けいただきませんとお振込みにお時間を要してしまいます。
- ・メールアドレスは、お取引画面上にて変更・登録・削除が可能となっております。当社へのご連 絡は必要ございません。

メールアドレス 1 は通常連絡用のアドレスとなりますので、削除されませんようお願いいたしま す。

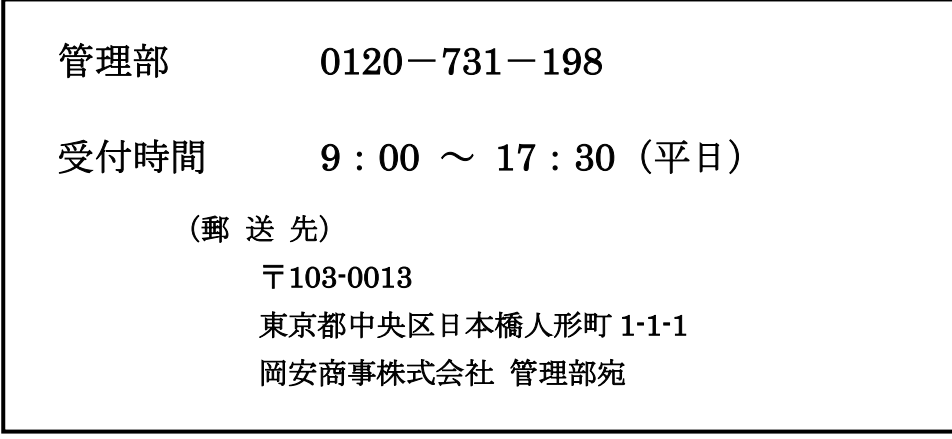

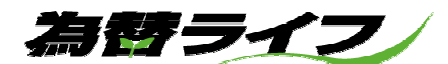

# 14 税金について

取引所為替証拠金取引に関する税金は以下の通りです。 課税関係は現行の税制が改正された場合、変更されることがあります。 詳細は国税庁のホームページ等をご覧いただくか、税理士等にご相談ください。

#### (1)申告分離課税

 税率は、所得税が 15%、復興特別所得税が所得税額×2.1%※、地方税が 5%となります。 ※ 復興特別所得税は、2013 年から 2037 年まで(25 年間)の各年分の所得税の額に 2.1% を乗じた金額(利益に対しては、0.315%)が、追加的に課税されるものです。

#### (2)損益通算

取引所為替証拠金取引で生じた「利益」、「損失」は、取引所株価指数証拠金取引やほかの取 引所での証券先物、商品関連市場デリバティブ取引、商品先物との損益通算が可能です。

#### (3)損失の繰越

取引所為替証拠金取引で生じた「損失」の金額のうち、その年に控除しきれない金額につい ては確定申告により、翌年以降 3 年間に亘り、取引所為替証拠金取引や取引所株価指数証拠 金取引、他の先物取引で生じた「利益」から繰越控除できます。

> お取引や個人情報についてのお問い合わせは、 原則としてお客様ご本人様に限らせていただきます。

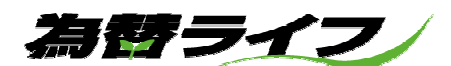

# 15 情報の見方

お取引に役立てていただける価値のある情報をお客様へ提供しております。いずれもお客様のみが閲 覧可能な情報です。

尚、お取引画面の中にも情報を見るメニューはあります。

- ・情報をご覧いただくためのログイン ID とパスワードは、口座開設完了から 1 ヶ月以内に 5 万円 以上のご入金確認後、電子メールにて通知致します。お取引用のログイン ID とパスワードでは ご覧いただけませんのでご注意ください。
- ・なお、e-profit をご覧いただくには、ホームページ上の e-profit よりプログラムをダウンロード 後、インストールしていただく必要があります。インストール後は、e-profit の情報画面をご覧 いただけます。
- ・携帯電話でも e-profit をご覧いただけます。ただし、一部ご利用になれない機能がございます。
- ・ログイン ID、パスワードともに変更できません。

お取引の最終的な判断は、お客様ご自身でお願い致します。

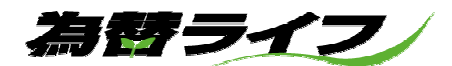

# 16 用語解説

証拠金を中心にご説明します。このほかの用語については、取引所為替証拠金取引説明書をご覧くだ さい。

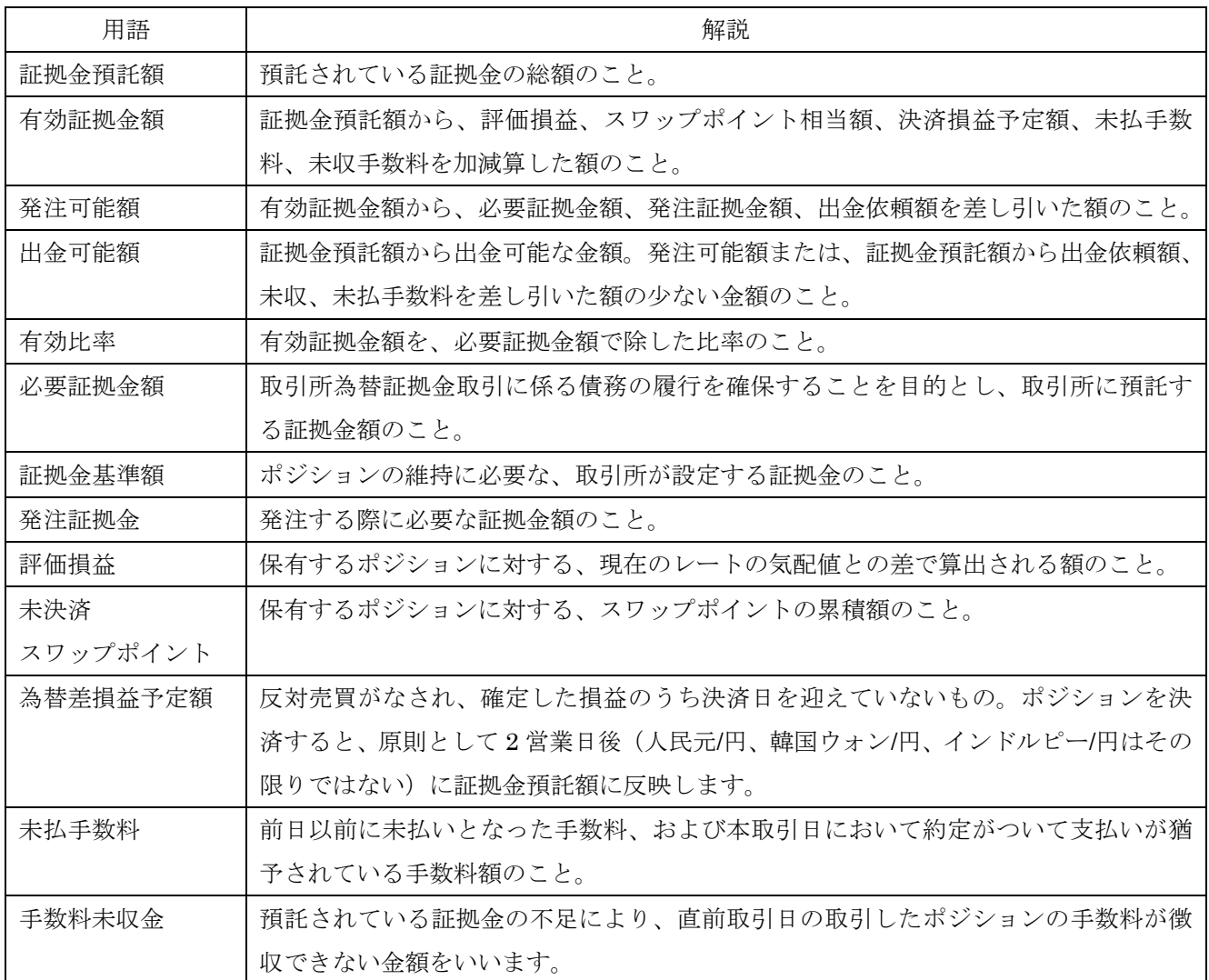

32

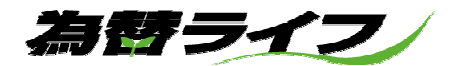

# 17 個人情報のお取り扱い

この書面はお客様の個人情報の保護とお取り扱いにつきまして、個人情報保護法に従い説明するものです。

#### 個人情報のお取扱いについて

#### 個人情報保護方針

 当社は、個人情報保護法の趣旨を尊重し、これを担保するために「個人情報保護方針」等を定め実行してまいります。当 社の個人情報保護方針は当社ホームページ (https://www.okayasu-shoji.co.jp) をご参照ください。

#### 個人情報等の利用目的

 当社はお客様の同意を得た場合及び法令等により、例外として取り扱われる場合を除き、利用目的の達成に必要な範 囲内でお客様の個人情報を取り扱います。個人番号については、法令で定められた範囲内でのみ取り扱います。

#### 1.事業内容

 金融商品取引業、金融商品取引業付随業務、その他金融商品取引法により、金融商品取引業者が営むことができる業 務及びこれらに付随する業務(今後、取り扱いが認められる業務を含む)

#### 2.利用目的

 ①金融商品の勧誘、販売、サービスの案内を行うため。(金融商品取引業者が営むことができる業務及びこれらに付随す る業務、今後取り扱いが認められる業務を含む。以下、同じ。)

②お客様や監督官庁への通知及び報告を含む、事務を行うための業務一切を行うため。

③ご本人様、代理人様、取引担当者様を確認するため。

④適合性の原則に照らしたサービスの提供の妥当性を判断するため。

⑤市場調査及びアンケートの実施による研究や開発のため。

⑥お客様との取引を円滑に行うため。

⑦採用活動及び従業者等の雇用管理に関する事務一切を行うため。

3.個人情報の第三者提供

 当社は、個人情報を適切に管理し、あらかじめ情報主体(本人)の同意を得ることなく、第三者に提供することはあ りません。ただし、法令で認められている範囲内において、第三者への提供を行う場合があります。

#### 個人番号の利用目的

 個人番号は「金融商品取引に関する口座開設の申請・届出事務」「金融商品取引に関する法定書類作成・提供事務」に 限り利用いたします。(金融商品取引業者が営むことができる業務及びこれらに付随する業務、今後取り扱いが認められ る業務を含む。)

#### 機微(センシティブ)情報の取得及び第三者への提供

 当社は「金融分野における個人情報保護に関するガイドライン」に定義される機微(センシティブ)情報(要配慮個 人情報並びに労働組合への加盟、人種、信条、門地、本籍地、保険医療又は犯罪履歴についての情報、その他の特別な 非公開情報)は、法令等により認められる場合を除き、取得、利用または第三者提供はしません。また、個人番号につ いては番号法に限定されている場合を除き、第三者へ提供致しません。(金融商品取引業者が営むことができる業務及 びこれらに付随する業務、今後取り扱いが認められる業務を含む。)

#### 個人情報処理の外部委託

 当社が保有する個人情報の処理について外部委託するときは、必要な契約を締結し、適切な管理・監督を行います。 情報開示

 保有個人情報等における開示等については下記、岡安商事株式会社本社及び東京本部統括店にお問い合わせ下さい。 ①岡安商事㈱本社 大阪府大阪市中央区北浜 2 丁目 3 番 8 号 ℡06-6227-0110

②岡安商事㈱東京本部統括店 東京都中央区日本橋人形町 1 丁目 1 番 1 号 ℡03-5642-8660

#### 認定個人情報保護団体

 当社は個人情報保護委員会の認定を受けた認定個人情報保護団体である下記協会に加盟しております。同協会の下記 窓口では、協会員の個人情報の取り扱いについての苦情・相談を受け付けています。

① 日本証券業協会(http://www.jsda.or.jp)個人情報相談室 ℡03-6665-6784

② 一般社団法人金融先物取引業協会(http://www.ffaj.or.jp/hogodantai/index.html)

個人情報苦情相談室 ℡03-5280-0881

#### 個人情報の保護対策

 当社は当社の従業員に対して個人情報の保護のための教育を行い、お客様の個人情報を厳重に管理します。また、当 社が保有するデータベースシステムについては、必要なセキュリティ対策を講じます。

為替ライフ

#### 当社に対するご意見・苦情等に関するご連絡窓口

当社に対するご意見・苦情等に関しては、以下の窓口で承っております。 受付時間(平日午前 9:00~17:30)土日祝日は対応しておりません。 ・岡安商事株式会社本社(管理部) 〒541-0041 大阪府大阪市中央区北浜 2 丁目 3 番 8 号 Tel:0120-346-492 Fax:06-6203-7700 ・岡安商事株式会社東京本部統括店(管理部) 〒103-0013 東京都中央区日本橋人形町 1 丁目 1 番 1 号 Tel:0120-731-198 Fax:03-5641-3910

#### 金融 ADR 制度のご案内

金融 ADR 制度とは、お客様と金融機関との紛争・トラブルについて、裁判手続き以外の方法で簡易・ 迅速な解決を目指す制度です。 金融商品取引業等業務に関する苦情及び紛争・トラブルの解決措置として、金融商品取引法上の指定紛 争解決機関である「特定非営利活動法人 証券・金融商品あっせん相談センター(FINMAC)」を利用 することができます。

住所 :〒103-0025 東京都中央区日本橋茅場町二丁目 1 番 1 号 第二証券会館

電話番号:0120-64-5005(FINMAC は公的な第三者機関であり、当社の関連法人ではありません。) 受付時間:月曜日~金曜日 9時 00 分~17 時 00 分 (祝日を除く)

#### お取引口座の解約について

弊社にて、取引所為替証拠金取引の口座を開設された後、取引証拠金が 0 円で且つ、10 年以上お取引 が確認できない口座に関しましては、自動的に解約の処理をさせていただきます。また、お取引中のお 客様が全額出金されましても、お取引口座は解約とはなりませんので解約をご希望されるお客様は、担 当営業員、若しくは管理部、顧客管理サービス局までお申し出下さい。

#### - 「お取引のガイド」の改訂について-

 本ガイドの内容につきましては、法令の改正又は監督官庁の指導、その他必要が生じたときには変更 する場合があります。変更の内容が、お客様の従来の権利を制限する若しくは新たにお客様に義務を 課すものであるときには、その変更箇所につきまして電子メールまたは当社 Web サイト上のお知ら せ等の方法にて通知致します。この場合、所定の期日までに異議申立てがないときには、その変更に ついて同意していただいたものとさせていただきます。なお、変更の内容が軽微であるときには、当 社 Web サイト上のお知らせにて通知させていただくこととします。

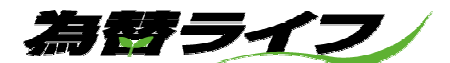

お問い合わせ先

Ξ

夜間コールセンター注文専用ダイヤル …夜間の電話でのご注文 フリーダイヤル 0120-887-151 受付開始時間 20:00から (1月1日、土・日を除く) 受付終了時間 取引要綱に記載された付合せ終了時間まで お客様相談窓口 (管理部) …各種届出、ご要望 フリーダイヤル 0120-731-198 FAX 03-5641-3910 e-mail kanri-fx@ okayasu-shoji.co.jp 受付 9:00 ~ 17:30 (平日)

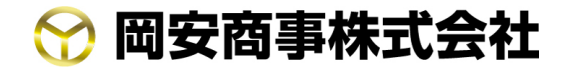

金融商品取引業者 近畿財務局長(金商)第 304 号 大阪本社 〒541-0041 大阪府大阪市中央区北浜 2 丁目 3 番 8 号 TEL 06-6222-0001 FAX 06-6203-7700 東京本部統括店 〒103-0013 東京都中央区日本橋人形町 1-1-1 TEL 03-5642-8551 FAX 03-5641-1725 為替ライフホームページ https://www.kawaselife.com/

2023.08.01